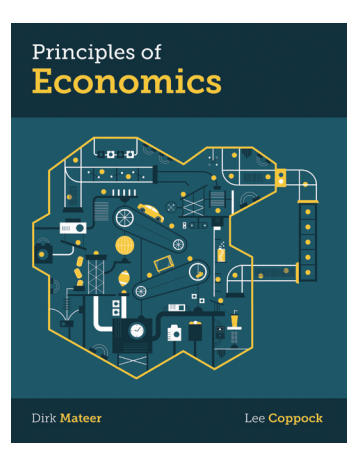

# PRINCIPLES OF ECONOMICS

First Edition

## Digital Product Registration and Purchase

- 1. Visit your book's digital landing page: http://digital.wwnorton.com/prineco1
- 2. Click on the big green button in the center of the page.
- 3. Select "No, I need to register, purchase, or sign up for trial access."
- 4. Enter your name, school email, and create a password.
- 5. As you complete registration, you'll have three access options:

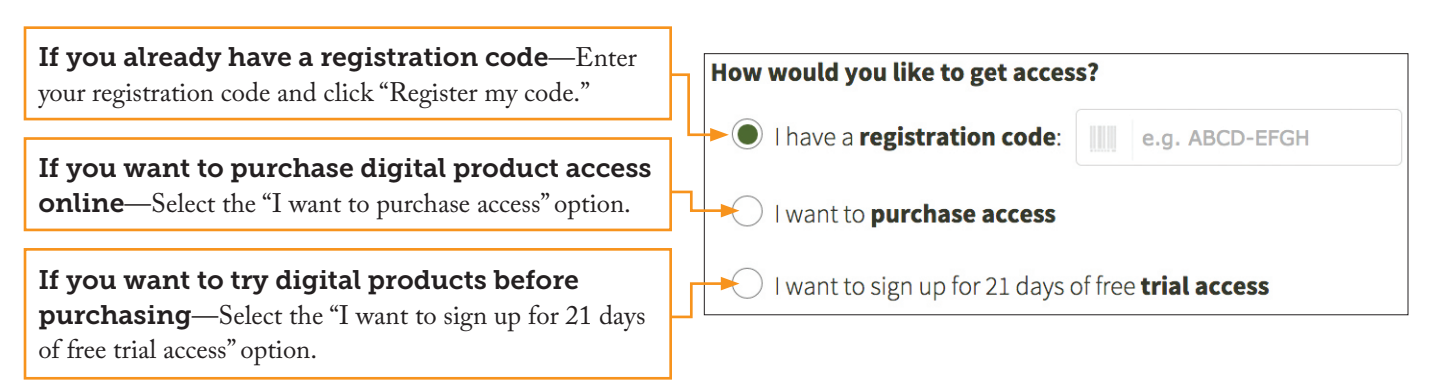

#### 6. The first time you access an InQuizitive activity, you'll be asked to enter a Student Set ID number.

### Our Student Set ID is:

If your instructor has not given you a student set ID number, don't worry about it! Your instructor may have not created a student set. And if they do, you can always enter a student set ID number later (all of your work will be saved).

#### Need help?

Open a help desk ticket at support.wwnorton.com. Provide us: Your school Your instructor's name Your section name Your Student Set ID number, if you have one